# Purchasing & Receiving Useful Info

## Useful Inquiries

NFOPORTE

Connect<br>CAROLINA

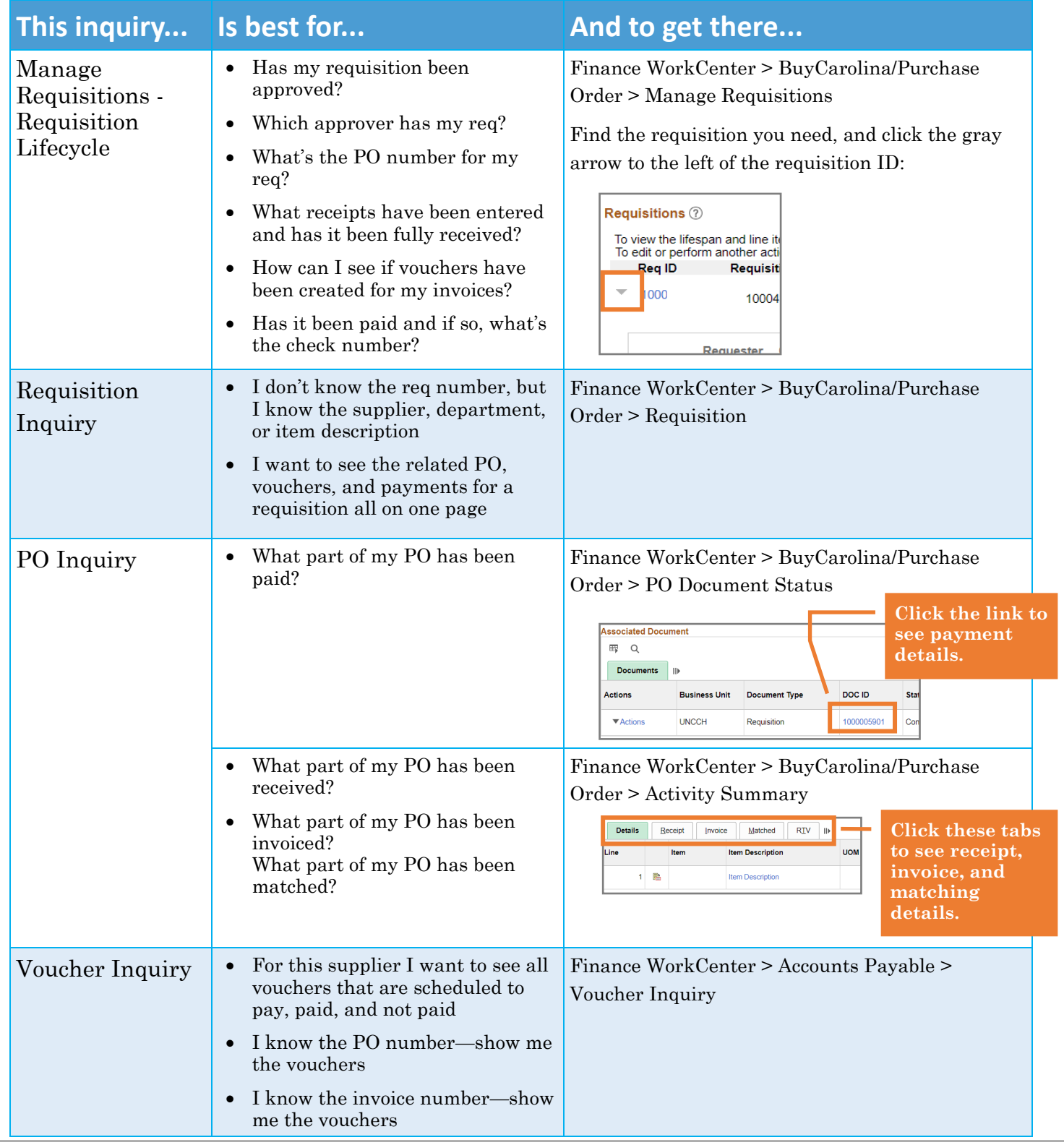

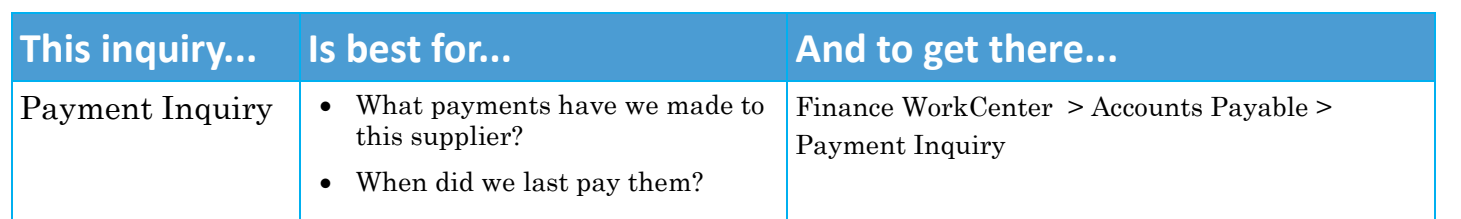

### Things to Remember

#### **Set Requester First**

If you enter a purchase req for someone else, be sure to set the requester first thing (BEFORE starting your purchase order or going to the special items link). Entering the requester means both you and the requester can enter receipts for the purchase, but once you save (including when you pre-budget check), you can no longer change the requester. So try to get in the habit of changing the requester as soon as you start the req.

#### **Attach a Quote**

All purchase requisitions must have at least one quote as an attachment. The only exception here is for contracts that are for review only; in this instance you would attach the contract.

#### **Enter a Requisition Name**

Be sure to enter an actual name in the Requisition Name field. In general, it should be five words or less. Do not leave this field blank. If a PR is of urgency, it should be noted in the Requisition Name field as well.

#### **Pre-Budget Check Required**

Pre-budget checking is now required on requisitions. If a requisition doesn't pass pre-budget checking you can't move forward.

#### **Match Exceptions**

The number one cause of match exceptions is that the receipt hasn't been entered. Once you receive an order, the nightly voucher matching process clears it for payment, unless there is another match problem with the price, quantity or unit or measure. A change order or new supplier invoice may be need to resolve those issues.

**Note:** You don't need to receive BuyCarolina orders, although it doesn't cause problems if you do.

#### **VISP for Invoices**

Any time you have an invoice related to a purchase order, you need to upload it using VISP. Find instructions on the ccinfo.unc.edu website (http://ccinfo.unc.edu > Training > Resources).